# **eDoc Quick Start Guide for Supervisors**

This is a Quick Start Guide to assist you with accessing, navigation and functionality. Information about eDoc sessions for Supervisors and how to find more detailed guides and videos, is listed at the foot of this document.

Access eDoc via the **Quick Links** section on LJMU's Staff webpage or via

<https://www.ljmu.ac.uk/the-doctoral-academy>click on **My Postgraduate Researchers** to access a list of the PGRs you supervise. **Tasks** you need to access are flagged, you will also receive an email alert.  $\mathbf{I}$ 

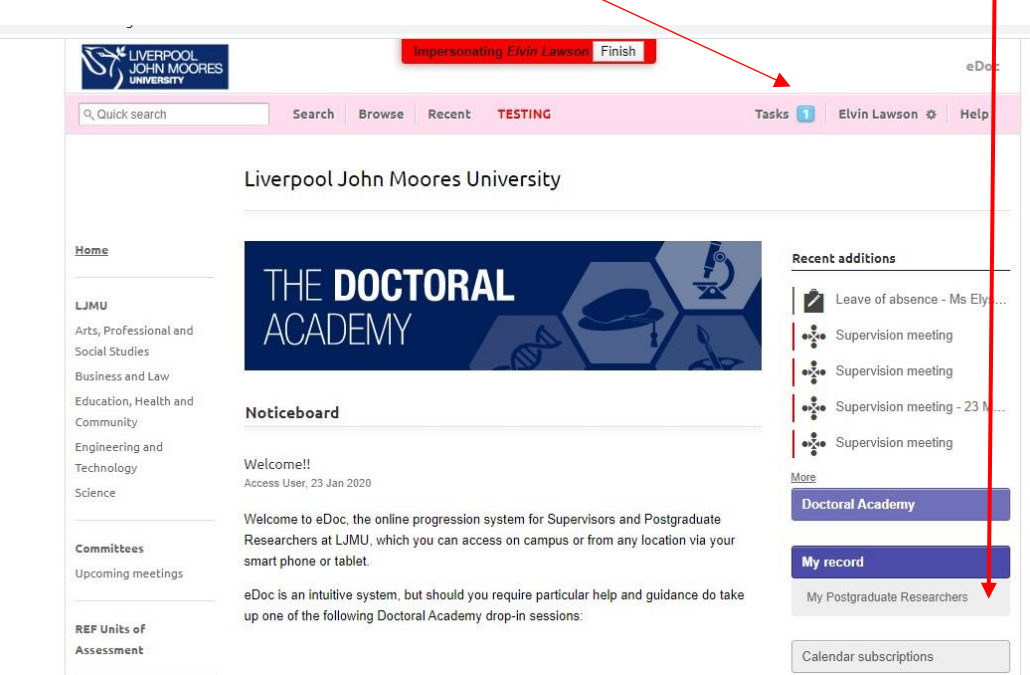

Click on a PGR's name to access their record.

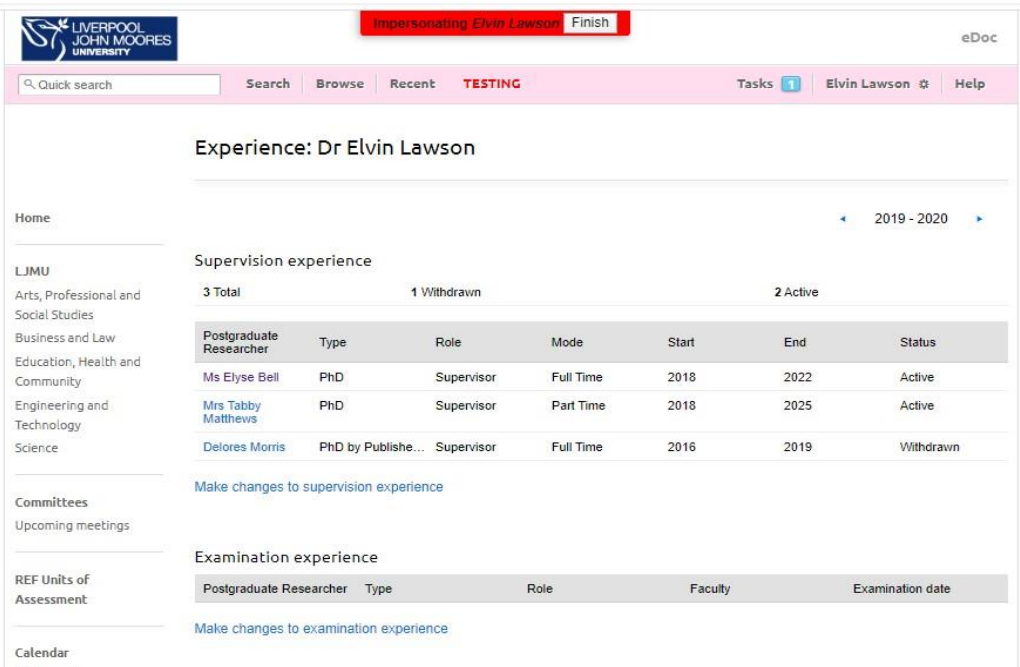

Dach events

From a PGR's project page, you can access project history, project dates, arrange supervision meetings and request a change. Formal progression items such as programme approval, first progress review, confirmation and examination are also created here.

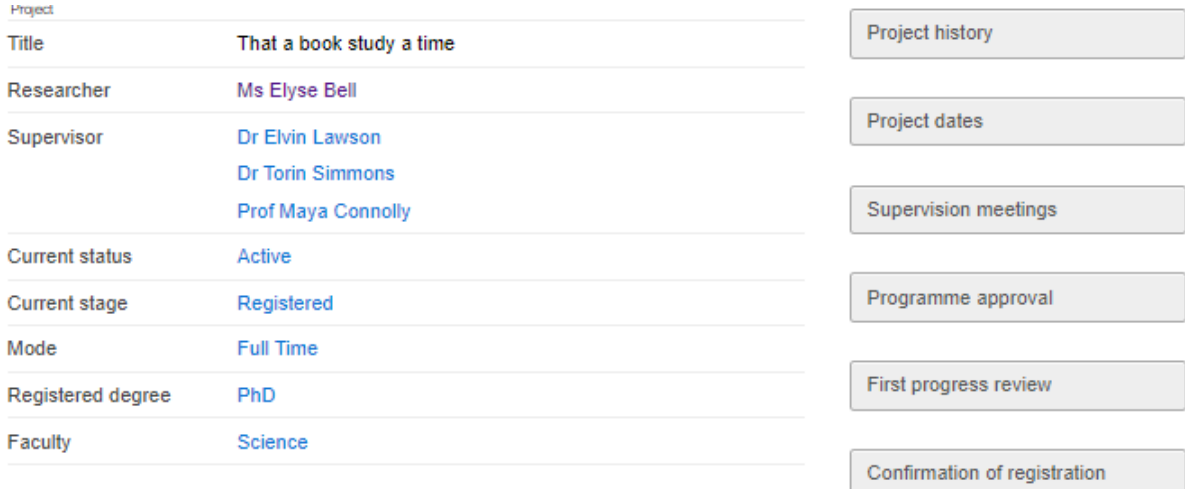

![](_page_1_Picture_36.jpeg)

Ethics

Request a change

Recording Short Term Absence

RESEARCHER DEVELOPMENT

**Training Needs Analysis** 

**Training Plan** 

**Training Record** 

**Project dates** are automatically calculated when a PGR first enrols, but are updated if any changes are approved e.g. **Change in mode of study**, **Leave of absence** or **Extension of thesis pending**.

![](_page_2_Picture_71.jpeg)

Using **Request a change,** a PGR can initiate an application for Short term absence, Extenuating circumstances, Change in mode of study, Change of programme, Leave of absence, Return to Study, Change in Thesis Title, Withdrawal and Extensions. Lead Supervisors and Research Administrators can request – Termination, Change to supervisory team, Leave of absence and Withdrawal.

## Change requests

![](_page_2_Figure_4.jpeg)

**Extension of Registration** 

Supervision meetings can be scheduled by PGRs or Supervisors. You can also access records of previous meetings.

![](_page_3_Picture_78.jpeg)

#### Edit Supervision notes: Supervision meeting

#### Participants \*

 $\Box$  Ms Elyse Bell

 $\Box$  Dr Elvin Lawson

 $\Box$  Dr Torin Simmons

Prof Maya Connolly

Date, time and location

**Meeting date** 

 $\sqrt{2}$ 

#### Meeting time

HH:MM (if known)

Location

#### **Meeting format**

 $\bigcirc$  In person

 $\circ$  Telephone

 $\bigcirc$  Email

○ Video conference

 $\bigcirc$  The meeting did not take place

## Meeting notes and files

Discussion notes (researcher)

**After the supervision meeting**, the PGR should input the agreed action points, then submit the record for review by the Supervisor. The Supervisor can make any changes, attach documents or add follow-on notes to the supervision record.

![](_page_4_Picture_15.jpeg)

**Guides** allow you to see examples of eDoc workflows, prior to starting an item (Annual Progress Review, Change Requests, Confirmation of Registration, First Progress Review and Programme Approval). This will allow you to plan your report forms, and see other items completed within a workflow.

Details of all Researcher Development Programme workshops open to PGRs can be found via the **Calendar**.

![](_page_5_Picture_2.jpeg)

## Confirmation of Registration

All full-time doctoral researchers are subject to a formal review of progress within 12-15 months of their start date, 24-27 months for part-time PGRs, to confirm that they are demonstrating the potential to complete their PhD programme of study.

![](_page_6_Picture_114.jpeg)

## **First Progress Review**

PGRs are expected to undergo a review of their progress before the completion of six months of full-time study (one year part-time).

![](_page_6_Picture_115.jpeg)

You can find further **Guides** to various eDoc processes on **The Doctoral Academy's website** [Online](https://www.ljmu.ac.uk/the-doctoral-academy/pgr-project-timeline/online-guides)  [guides | Liverpool John Moores University \(ljmu.ac.uk\)](https://www.ljmu.ac.uk/the-doctoral-academy/pgr-project-timeline/online-guides) 

- eDoc Quick Start Guides for PGRs
- eDoc Quick Start Guides for Supervisors
- eDoc How to Record Supervisory Logs (10 min video demonstration)
- eDoc How to Update your Thesis Title (10 min video demonstration)
- eDoc Creating a new examination record
- eDoc Submission Planning
- eDoc Intention to Submit
- eDoc Thesis submission for examination
- $\bullet$  eDoc Nomination of examiners

**eDoc for Supervisors sessions are delivered regularly, booking information can be found:**  [Supervisor Support | Liverpool John Moores University \(ljmu.ac.uk\)](https://www.ljmu.ac.uk/the-doctoral-academy/supervisor-support)

**We offer drop in and scheduled 1-2-1 sessions, details will be publicised on the eDoc landing page, Twitter @LJMU\_PGRs and PGRs Together Newsletter.** 

**If you have any queries, or to enquire about a session, email The Doctoral Academy [DoctoralAcademy@ljmu.ac.uk](mailto:DoctoralAcademy@ljmu.ac.uk)**